# RSS MOS pipeline

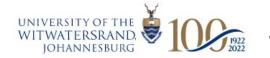

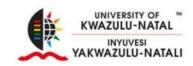

# **RSS MOS pipeline**

- See: <a href="https://github.com/mattyowl/RSSMOSPipeline">https://github.com/mattyowl/RSSMOSPipeline</a>
- Or: pip install RSSMOSPipeline --user

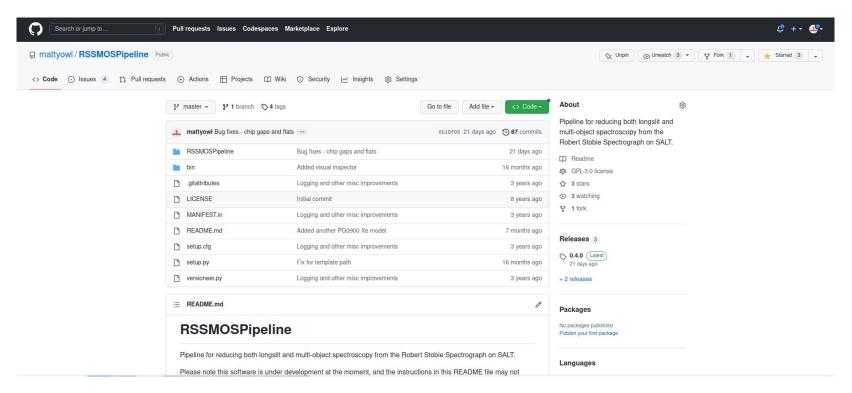

## What does it do?

- A fully automated\* pipeline, written in pure python, for extracting wavelength calibrated
   1d spectra from RSS MOS or longslit observations
- To see available options for the main pipeline script, run rss\_mos\_reducer -h
- Steps:
  - make master flats
  - cut into slitlets (using the master flat if MOS) or pseudo-slits (by identifying object traces in longslit data)
  - apply the flat field
  - o find the 2d wavelength solution and rectify 2d spectra
  - extract and stack all the 1d spectra (or stack the 2d spectra and extract 1d spectra)

(\* if a reference wavelength calibration model has already been made - see the README.md file in the repository for the current list)

### How to run

- Download the product data for your observations if you want to play with some MOS data, there are a couple of masks worth of cluster observations here:
   https://www.dropbox.com/s/61d1hhuww48tt2v/J0034RSSData.tar.gz?dl=0
- Check what masks are available:
  - o e.g. rss mos reducer product reduced list

```
2022-11-15 07:37:49,139 - RSSMOSPipeline - INFO - started: 2022-11-15T07:37:49.139582
2022-11-15 07:37:49,139 - RSSMOSPipeline - INFO - parameters: Namespace(rawDir='product', reducedDir='reduced', maskName='list', threshold=0.1, longslitThreshold=2.0, iterativeMethod=False, subFrac=0.8, exclude Masks='', extensionsList='all', skipDone=False)
2022-11-15 07:37:49,139 - RSSMOSPipeline - INFO - Reading image headers (cache file location: product/imageInfo.pkl)
2022-11-15 07:37:49,139 - RSSMOSPipeline - INFO - Reading image headers (cache file location: product/imageInfo.pkl)
2022-11-15 07:37:49,139 - RSSMOSPipeline - INFO - Reading image headers (cache file location: product/imageInfo.pkl)
2022-11-15 07:37:49,139 - RSSMOSPipeline - INFO - Reading image headers (cache file location: product/imageInfo.pkl)
2022-11-15 07:37:49,139 - RSSMOSPipeline - INFO - Reading image headers (cache file location: product/imageInfo.pkl)
2022-11-15 07:37:49,139 - RSSMOSPipeline - INFO - Reading image headers (cache file location: product/imageInfo.pkl)
2022-11-15 07:37:49,139 - RSSMOSPipeline - INFO - Parameters: Namespace(rawDir='product', reduced', maskName='list', threshold=0.1, longslitThreshold=2.0, iterativeMethod=False, subFrac=0.8, excluded and substance in the product of the parameters of the parameters of the paramet
```

- Reduce your chosen mask (in this case has 4 x exposures):
  - o rss\_mos\_reducer product reduced ACT-CL\_J0034.4+0225\_P002131N01
    [takes 11 min on my laptop]
- Or to use iterative sky subtraction:
  - o rss\_mos\_reducer product reduced ACT-CL\_J0034.4+0225\_P002131N01 -i [takes 14.5 min on my laptop]
- You can also do, e.g., rss\_mos\_reducer product reduced all

# Slit or object identification

### Check on master flats (MOS)

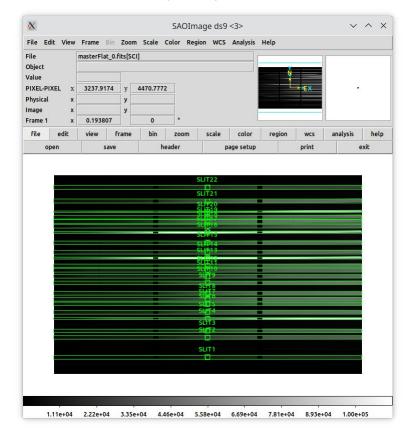

### or object frames (longslit)

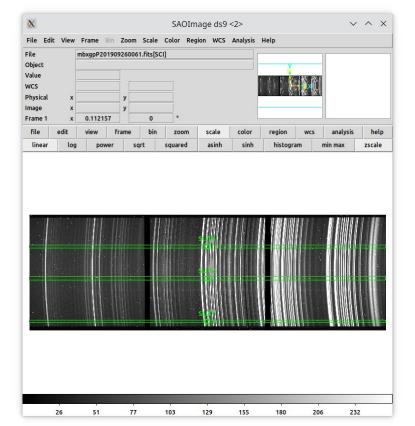

# **Diagnostics**

- Log file is written to the current working directory
- Sky line based wavelength calibration check results:
  - e.g.
    reduced/ACT-CL\_J0034.4+0225\_P002131N01/diagnostics/skyWavelengthC
    alibCheck.csv
- Number of arc features identified per slit:
  - e.g.
    reduced/ACT-CL\_J0034.4+0225\_P002131N01/diagnostics/wavelengthCali
    bDiagnostics.csv
- The diagnostics/ directory also contains plots of:
  - o comparison of transformed arc with ref model arc spectrum
  - transformed arc spectra with labelled features
  - wavelength calibration model prediction with arc lines wavelengths marked
  - sky spectra with known sky line positions marked
  - o etc.

# **Diagnostics**

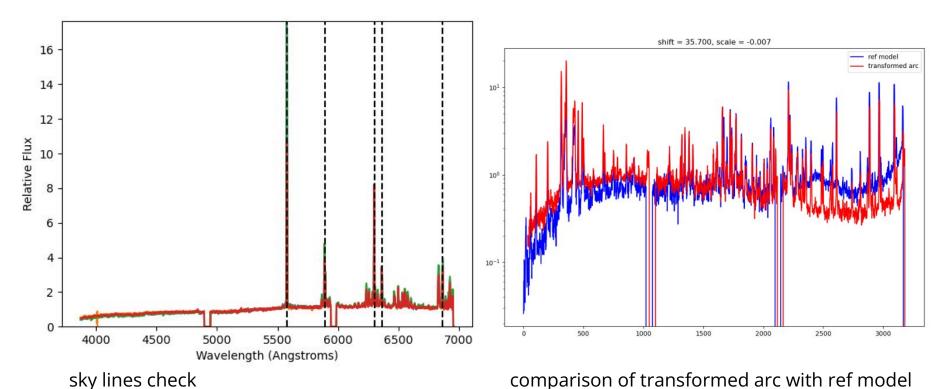

comparison of transformed arc with ref model

# **Inspecting spectra**

Tool for plotting spectral with templates overlaid (ancient code) - e.g.

cd reduced/ACT-CL\_J0034.4+0225\_P002131N01/1DSpec\_2DSpec\_stackAndExtract/
rss\_mos\_visual\_inspector 1D\_ACT-CL\_J0034.4+0225\_P002131N01\_SLIT\*.fits results

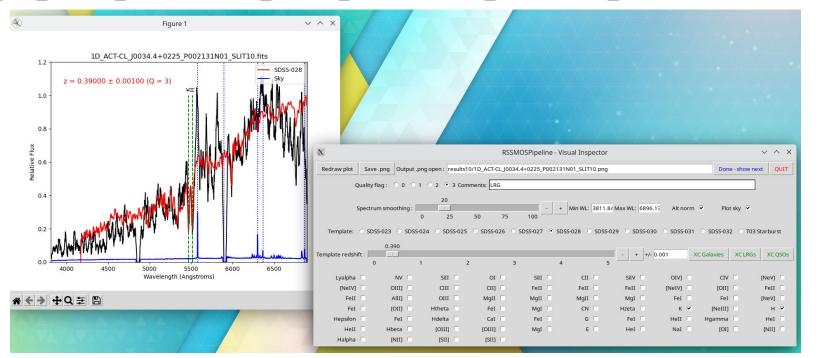

# **Final comments**

### Caveat:

- Published results using this pipeline (to my knowledge) only concern getting redshifts of galaxies (see <u>Hilton et al. 2018</u>, <u>2021</u>)
- Things that could be done:
  - Implement spectrophotometric calibration
  - Parsing slit mask XML file, to help with finding slits, and adding RA, dec coords to headers of 1D spectra
  - Parallelisation (not much benefit versus effort)
  - Make a more modern visual spectrum inspector, and add new cross correlation redshift code (or find one to use instead)
  - More docs

### Bugs:

- Feel free to contact me with bug reports / requests for help (e.g. adding extra ref arc models)
- The code should be fairly easy to hack away at and improve it's pure python